#### **Booster Fuels** • Car Fueling Service — How to Claim a Booster Promo Code —

#### Step 1.

Click the Side Menu button in the top left corner of your mobile device.

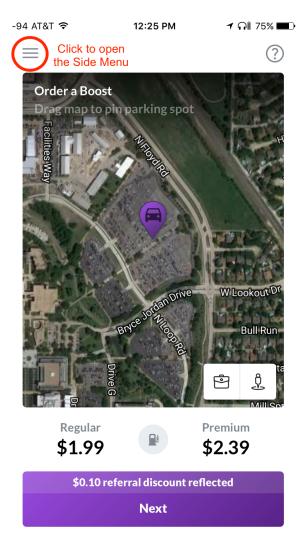

## **Booster Fuels** · Car Fueling Service — How to Claim a Booster Promo Code —

## Step 2.

Select "Apply Code"

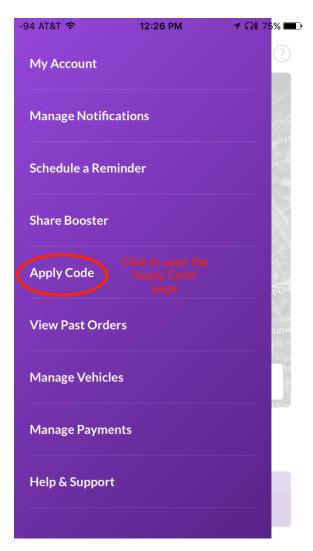

# Booster Fuels · Car Fueling Service

— How to Claim a Booster Promo Code —

#### Step 3.

Type "COMETS" into Promo or share code box

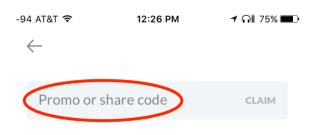

#### Step 4.

Click CLAIM once COMETS is typed in. Then you're ready to go.

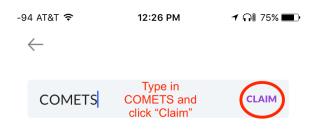

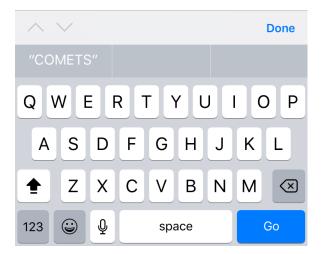

The University of Texas at Dallas Parking & Transportation